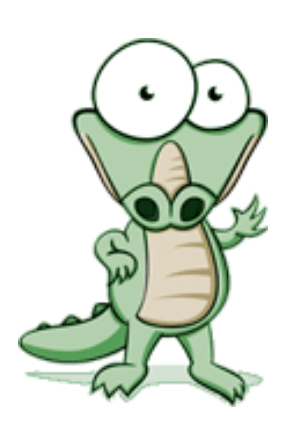

# **Juniors, Welcome to Naviance**

# **Account Information**

- $\checkmark$  User name: full name (first name, last name- no spaces and all lower case)
- $\checkmark$  Password: 6 digit PAHS ID #

# **About Me Tab**

- $\checkmark$  *Game Plan* update as needed. The information that you provide here will notify your counselor on your plans for after high school. When finished click "save changes and I am finished."
- $\checkmark$  **Resume**-track/update your extra-curricular activities, clubs, community service, etc.
- $\checkmark$  *Profile* update personal information as needed, email address, and GPA found here

## **Careers Tab**

- *Career assessments* students can complete personality type/career assessments
- "*Explore Careers and Clusters*"- use this option if you know of a specific career or career category
	- o You can add careers to your saved list by clicking the "add to my list" at the top of the page where the description of the career is
	- o When researching careers; other related careers and suggested majors will be listed to provide you with other options
- *Save potential careers*

## **College Tab**

- $\checkmark$  College Search- select criteria specific to you such as location, major, size, etc. to provide you with a list of schools that match specifically what you are looking for in a college
- $\checkmark$  College Compare- you can list up to 10 schools to compare
- *College Resources* offers websites for college, career, and financial planning
- $\checkmark$  College Maps- map showing where previous PAHS students have been accepted, where they are attending, and most popular schools that PAHS students applied to
- *Acceptance History* provides statistical data on acceptance from previous PAHS students
- *Scattergrams* graph that provides statistical information to compare yourself with previous PAHS students who have been applied at the college you are considering
- *Enrichment Programs* summer pre-college experience and leadership seminars for high school students
- *Add potential colleges to your list* identify and create a list of potential colleges that you are interested in.
- *Resources in the left hand column*
	- o *Test scores* can view all standardized tests that you have taken if you provided our high school code when you registered for the test